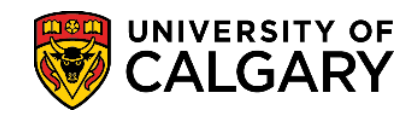

*Third-Party Authorization processing time: 3 – 5 business days (may vary with peak seasons).*

There are two methods of submitting a third-party authorization (TPA) depending on if you are an applicant (have not paid deposit or accepted offer) or a current student (enrolled in UofC courses).

**NOTE:** Applicants TPAs will be valid through August 31 of your application year. Once enrolled in courses, the student can re-submit a TPA through a service request for any length of time.

**1.** Log into your UofC Student Portal [\(my.ucalgary.ca\)](https://my.ucalgary.ca/)

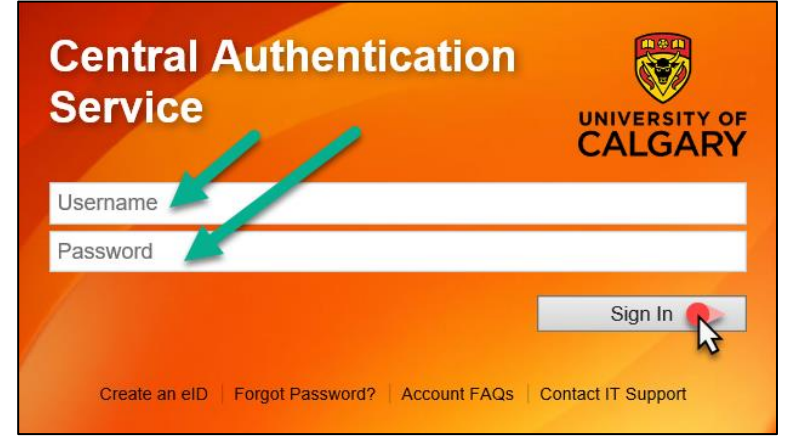

**2.** If your Portal looks like **(1)**, proceed to *page 2, step 3*. If it looks like **(2)**, proceed to *page 5, step 14*.

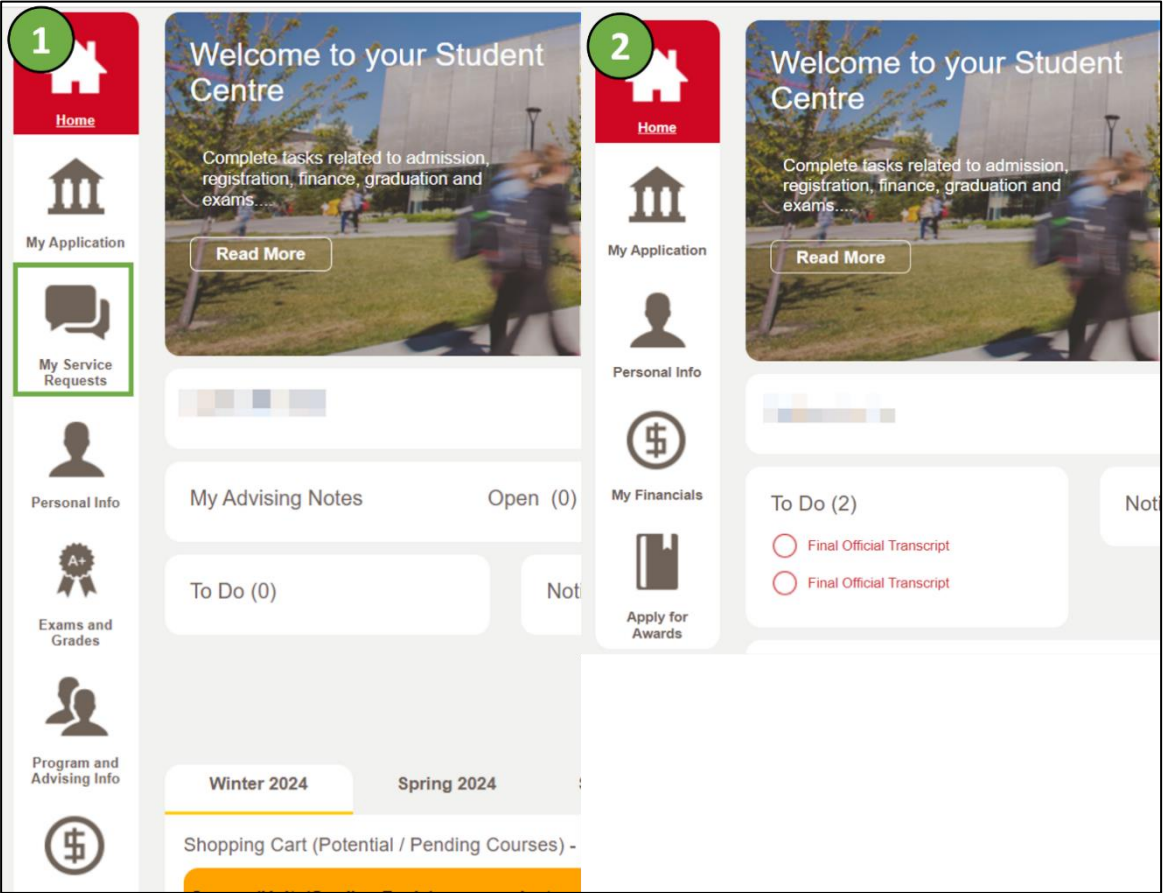

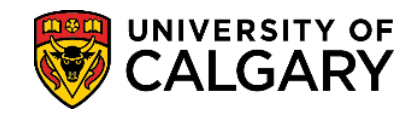

**3.** Select the **My Service Requests** page and click on the **Create New Request** link.

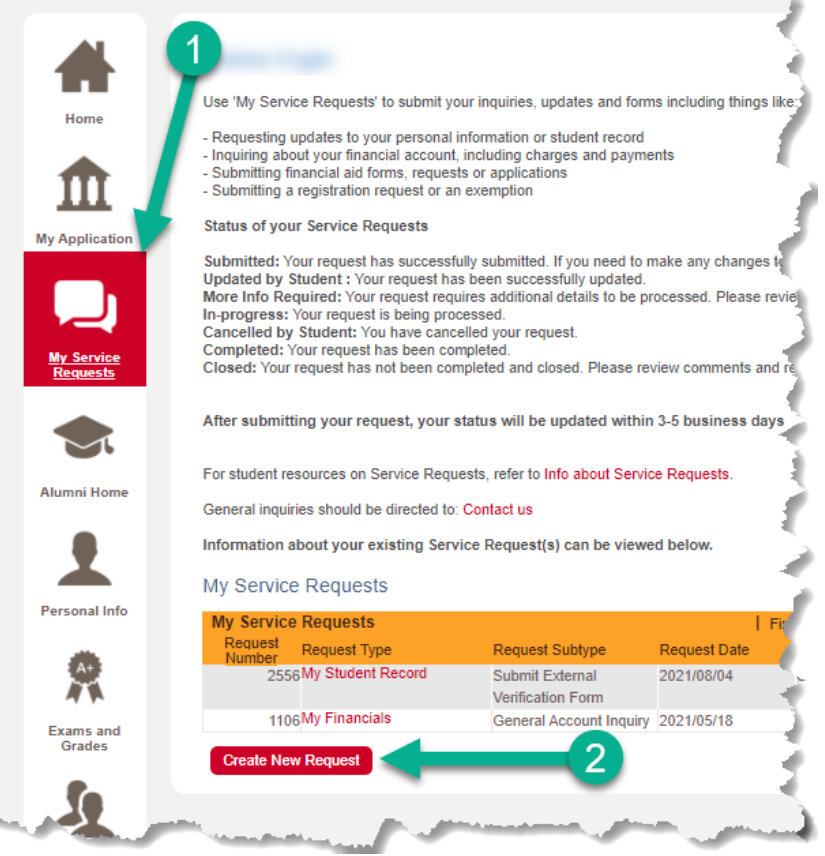

**4.** Select the **"Enrolment Services"** Request Category, then select **Next**.

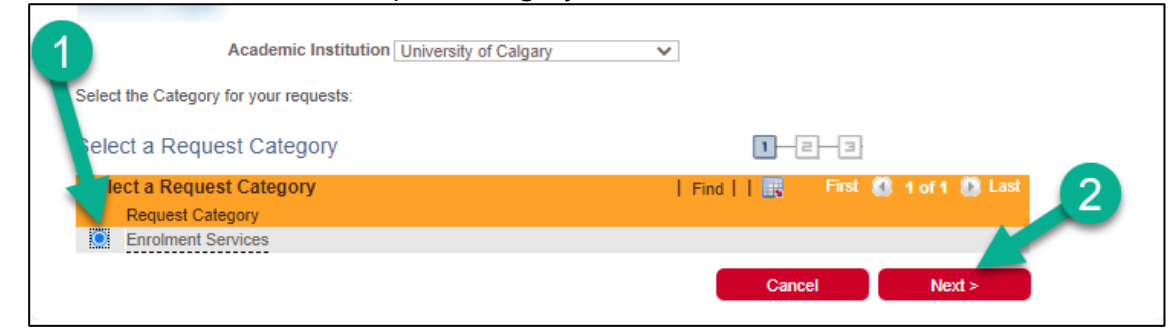

**5.** Select the **"My Student Record"** Request Type, then select **Next**.

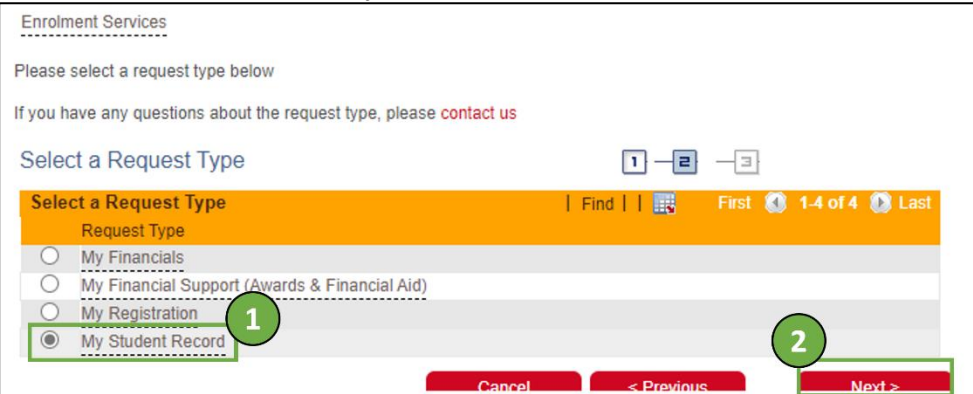

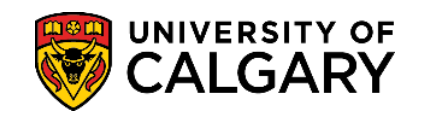

# **6.** Select the **"Submit Third Party Authorization"** Request Subtype, then select **Next**.

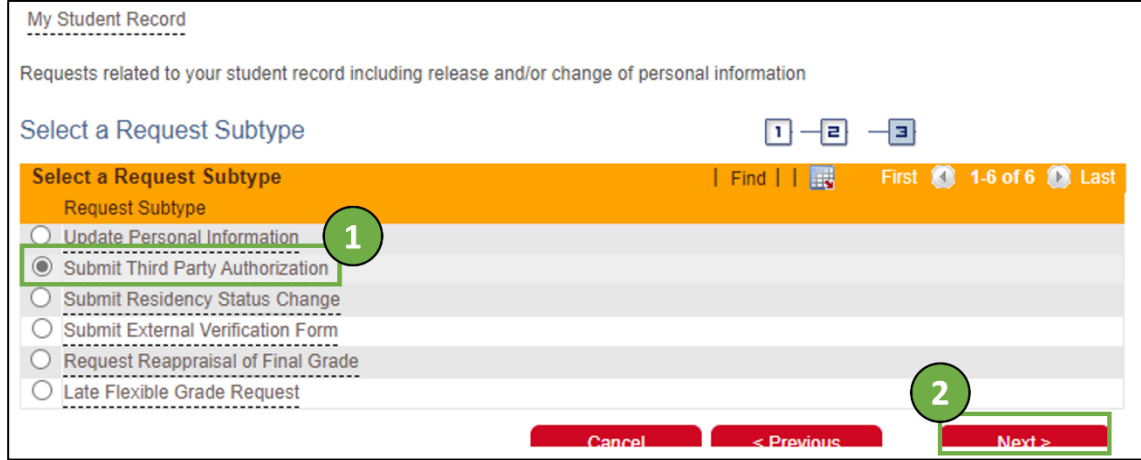

- **7. Read all the instructions** of the application and scroll down to view the form and comment box.
- **8.** Click on **Open Link (1)** to access the required form for the Service Request.

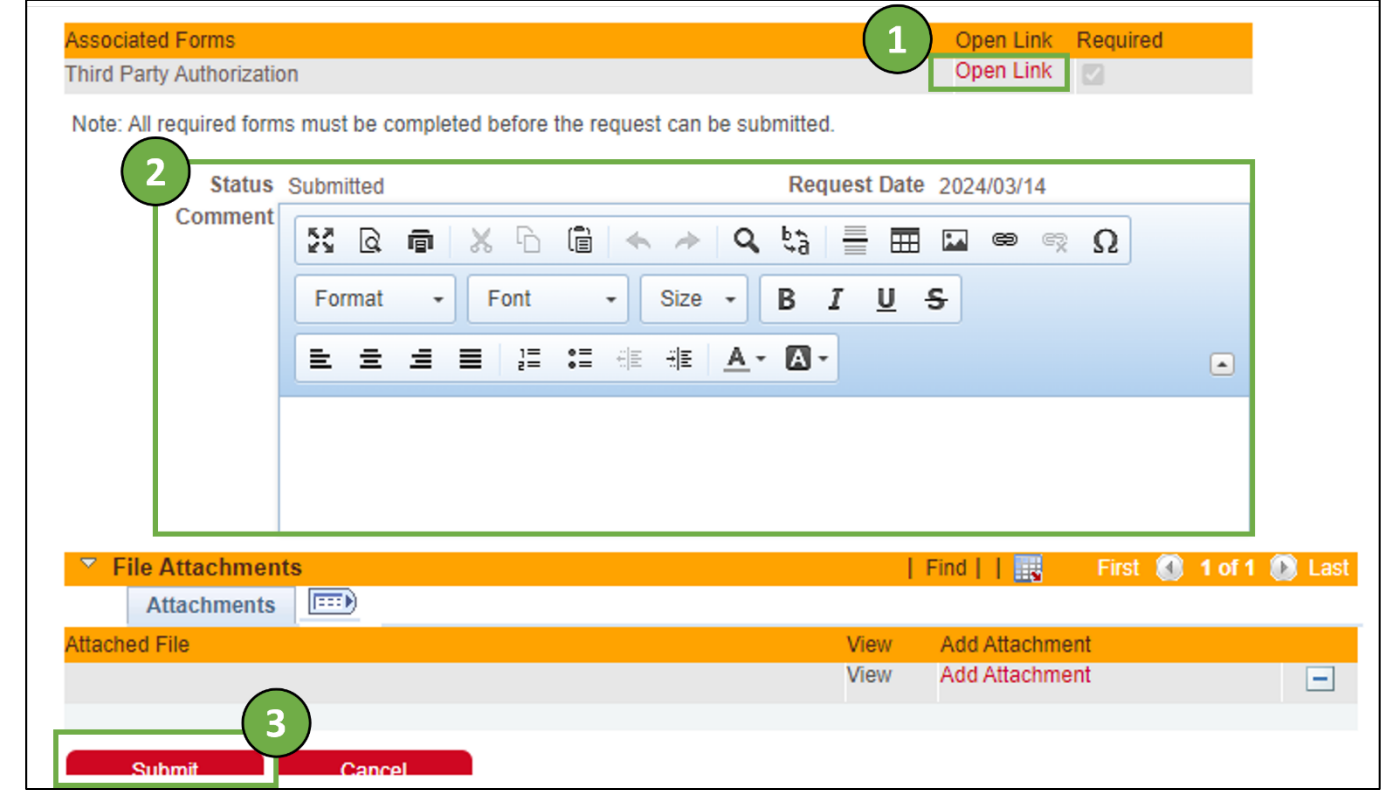

# **9.** Select **OK** to generate form.

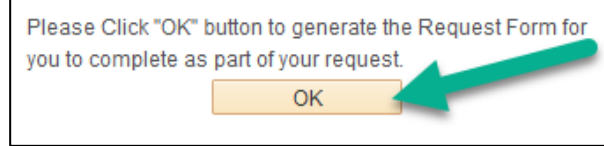

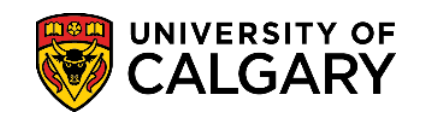

### **10. Complete form in full**. At the bottom, select **Complete Form** once finished.

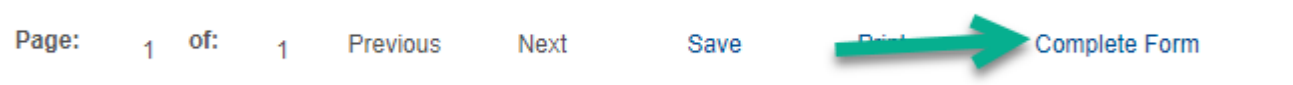

### **11.** Select **Yes** to submit the form.

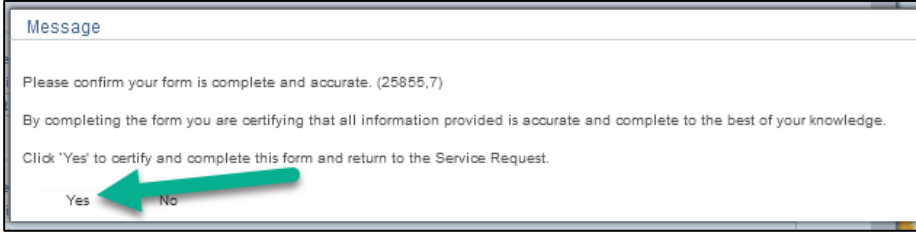

### **12.** Select **OK** to confirm.

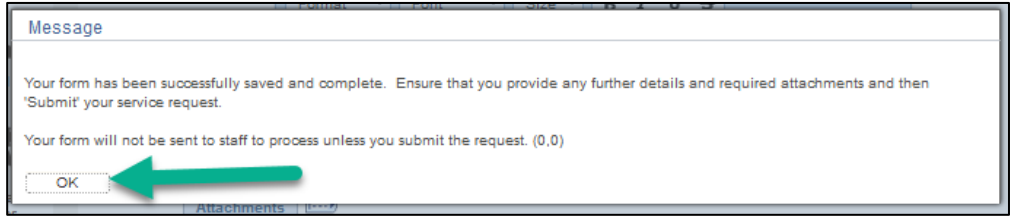

**13.** If there is any additional information that may be relevant to your request, please include it in the **Comment Box (2)**. Attachments are not necessary if you have completed the form in full. Finally, select **Submit (3)** to finalize your Service Request.

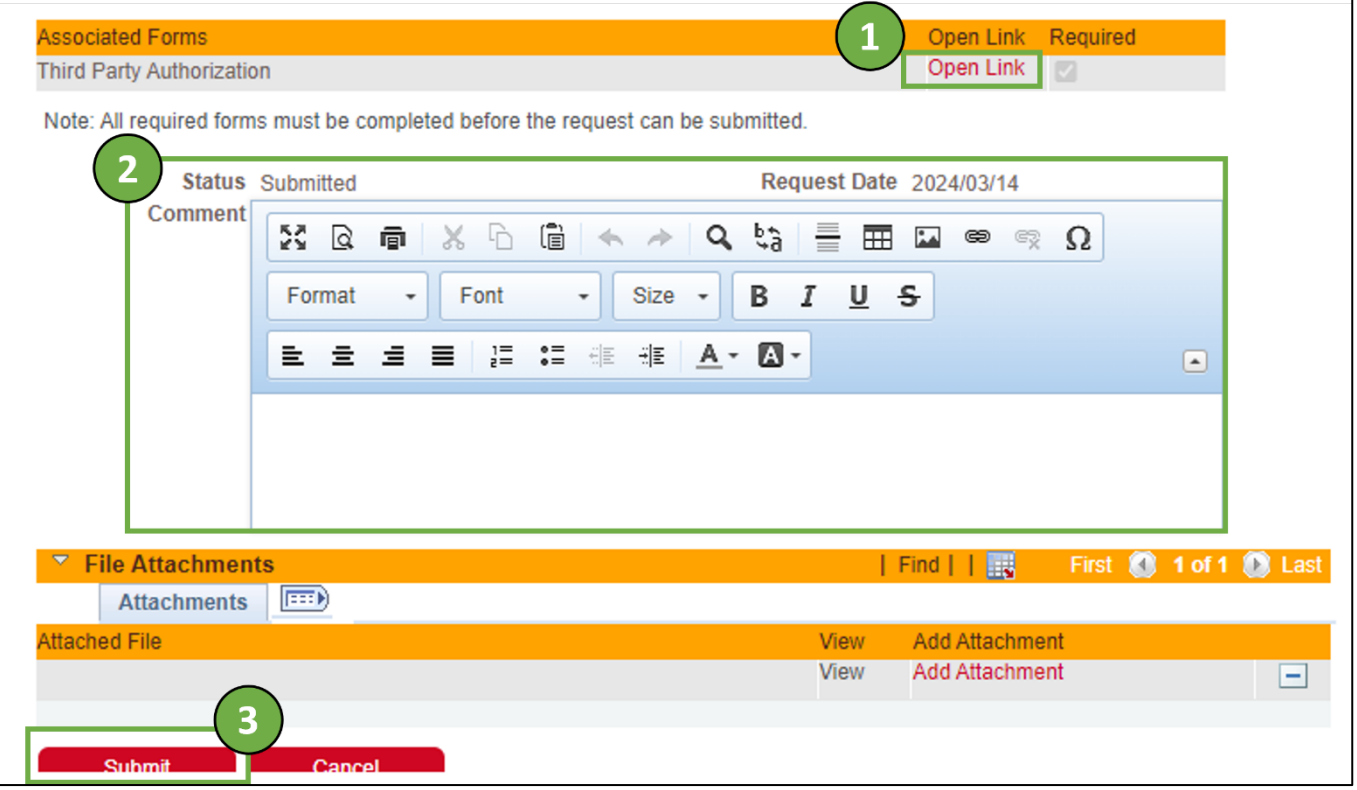

All future updates about the TPA will be communicated through the Service Request.

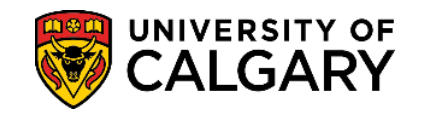

**14.** Go to this [website](https://www.ucalgary.ca/registrar/student-centre/student-forms) and download the Third Party Authorization [Form.](https://www.ucalgary.ca/sites/default/files/teams/14/2021%20Third%20Party%20Authorization%20Form%20Oct_0.pdf) Read all the instructions of the form and complete in full.

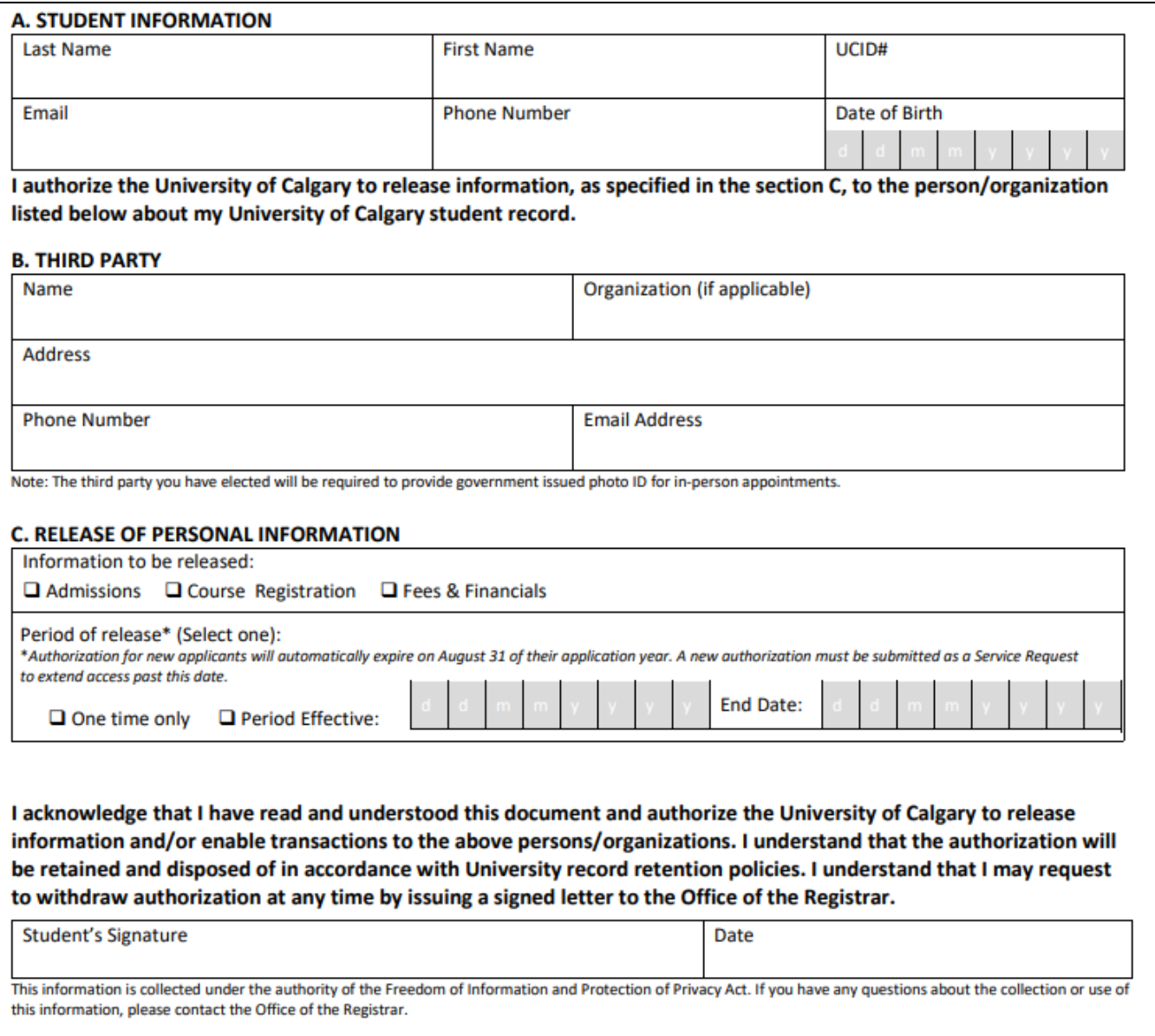

- **15.** Email completed form to **es.support@ucalgary.ca**, the email should include:
	- Attached completed TPA form
	- UCID and full name
	- The email **must** be sent from the personal email address the student provided in the admission application.

#### *Requests sent by email have the same 3 – 5 business days processing time.*

**End of Procedure. For further questions, please contac[t Enrolment Services.](https://www.ucalgary.ca/registrar/contact-us)**